# iPhone OS Core Dataチュートリアル

**iPhone**

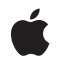

**2009-09-09**

#### É

Apple Inc. © 2009 Apple Inc. All rights reserved.

本書の一部あるいは全部を Apple Inc. から 書面による事前の許諾を得ることなく複写 複製(コピー)することを禁じます。ま た、製品に付属のソフトウェアは同梱のソ フトウェア使用許諾契約書に記載の条件の もとでお使いください。書類を個人で使用 する場合に限り 1 台のコンピュータに保管 すること、またその書類にアップルの著作 権表示が含まれる限り、個人的な利用を目 的に書類を複製することを認めます。

Apple ロゴは、米国その他の国で登録され た Apple Inc. の商標です。

キーボードから入力可能な Apple ロゴにつ いても、これを Apple Inc. からの書面によ る事前の許諾なしに商業的な目的で使用す ると、連邦および州の商標法および不正競 争防止法違反となる場合があります。

本書に記載されているテクノロジーに関し ては、明示または黙示を問わず、使用を許 諾しません。本書に記載されているテクノ ロジーに関するすべての知的財産権は、 Apple Inc. が保有しています。 本書は、 Apple ブランドのコンピュータ用のアプリ ケーション開発に使用を限定します。

本書には正確な情報を記載するように努め ました。ただし、誤植や制作上の誤記がな いことを保証するものではありません。

Apple Inc. 1 Infinite Loop Cupertino, CA 95014 U.S.A.

アップルジャパン株式会社 〒163-1450 東京都新宿区西新宿 3 丁目20 番2 号 東京オペラシティタワー http://www.apple.com/jp/

Apple, the Apple logo, Cocoa, Mac, Mac OS, Objective-C, and Xcode are trademarks of Apple Inc., registered in the United States and other countries.

Cocoa Touch and iPhone are trademarks of Apple Inc.

Apple Inc. は本書の内容を確認しておりますが、<br>本書に関して、明示的であるか黙示的である旅言をなった<br>問うて、その品質、正確さ、市場性、または特定<br>の目的に対する適合性に関して何らかの結果、本書<br>はま明を行うものではありません。その結果、本書<br>書は「現状有姿のまま」提供され、本書の語言は、<br>書は「現状有姿のます。

いかなる場合も、Apple Inc. は、本書の内容に含<br>まれる瑕疵または不正確さによって生じる直接<br>的、間接的、特殊的、偶発的、または結果的損害<br>に対する問償性があらかじめ指摘されている場合<br>なおいても同様です。

上記の損害に対する保証および救済は、口頭や書<br>面によるか、または明示的や黙示的であるかを問<br>わず、唯一のものであり、その他一切の保証に何らか<br>わるものです。Apple Inc.の販売店、代理店、ま<br>たは従業員には、または追加を加える権限は与えら れていません。

一部の国や地域では、黙示あるいは偶発的または 結果的損害に対する賠償の免責または制限が認め られていないため、上記の制限や免責がお客様に 適用されない場合があります。 この保証はお客 様に特定の法的権利を与え、地域によってはその 他の権利がお客様に与えられる場合もあります。

## 目次

序章 [はじめに](#page-6-0) **7**

[この書類の構成](#page-7-0) 8

#### 第 **1** 章 [さあ、始めましょう](#page-8-0) **9**

[プロジェクトの作成](#page-9-0) 10 Core Data[を基盤とするプロジェクトについて](#page-9-1) 10 Core Data[スタック](#page-10-0) 11 [管理オブジェクトと管理オブジェクトコンテキスト](#page-10-1) 11 [管理オブジェクトモデル](#page-11-0) 12 [永続ストアコーディネータ](#page-12-0) 13

#### 第 **2** 章 **Table View [Controller](#page-14-0) 15**

[RootViewController](#page-14-1)クラスの作成と定義 15 [RootViewController](#page-15-0)クラスの実装 16 [プロパティの合成](#page-15-1) 16 Core Location[マネージャのアクセサメソッドの記述](#page-15-2) 16 [viewDidLoad](#page-16-0)の実装 17 [メモリ管理用のメソッドの実装](#page-17-0) 18 [アプリケーションデリゲートの設定](#page-17-1) 18 Navigation Controller[プロパティの追加](#page-17-2) 18 [アプリケーションデリゲートの実装](#page-17-3) 18 [ビルドとテスト](#page-18-0) 19

#### 第 **3** 章 [管理オブジェクトとモデル](#page-20-0) **21**

[データのモデリング](#page-20-1) 21 [エンティティの追加](#page-20-2) 21 [属性の追加](#page-21-0) 22 [カスタム管理オブジェクトクラス](#page-22-0) 23 Core Data[のまとめ](#page-23-0) 24

#### 第 **4** 章 [イベントの追加](#page-26-0) **27**

addEvent[メソッドの実装](#page-26-1) 27 [現在位置の取得](#page-26-2) 27 Event[オブジェクトの作成と設定](#page-27-0) 28 [新規イベントの保存](#page-27-1) 28 [エラー処理](#page-27-2) 28 [イベント配列と](#page-28-0)Table Viewの更新 29 Table View[でのイベントの表示](#page-28-1) 29 [ビルドとテスト](#page-29-0) 30 Core Data[のまとめ](#page-30-0) 31

#### 第 **5** 章 [イベントのフェッチ](#page-32-0) **33**

[管理オブジェクトのフェッチ](#page-32-1) 33 [フェッチ要求の作成と実行](#page-33-0) 34 [フェッチ要求の作成](#page-33-1) 34 [ソート記述子の設定](#page-33-2) 34 [フェッチ要求の実行](#page-34-0) 35 [終了処理](#page-34-1) 35 [ビルドとテスト](#page-34-2) 35 Core Data[のまとめ](#page-34-3) 35

#### 第 **6** 章 [イベントの削除](#page-36-0) **37**

[管理オブジェクトの削除](#page-36-1) 37 [イベントの削除](#page-36-2) 37 [ビルドとテスト](#page-37-0) 38 Core Data[のまとめ](#page-37-1) 38

#### 第 **7** 章 [次のステップ](#page-38-0) **39**

[次のステップ](#page-38-1) 39 Core Data Utility [Tutorial](#page-38-2) 39 [フェッチ結果コントローラの使用](#page-38-3) 39 Xcode[を使用した管理オブジェクトモデルの作成](#page-39-0) 40 [ドリルダウン型のインターフェイス](#page-39-1) 40 「Add[」シートの追加](#page-39-2) 40

#### 改訂履歴 [書類の改訂履歴](#page-40-0) **41**

#### 第 **1** 章 [さあ、始めましょう](#page-8-0) **9** 図 [1-1](#page-10-2) 単純なCore Data[スタック](#page-10-2) 11 図 [1-2](#page-11-1) [コンテキスト内の管理オブジェクトと永続ストア内のテーブル](#page-11-1) 12 図[1-3](#page-12-1) [エンティティ記述、データベース内のテーブル、および管理オブジェクト](#page-12-1)

図 [1-4](#page-13-0) 複雑なCore Data[スタック](#page-13-0) 14

13

# <span id="page-6-0"></span>はじめに

Core Dataは、スキーマ駆動のオブジェクトグラフの管理および永続化のためのフレームワークで す。基本的に、Core Dataは、(Model-View-Controllerデザインパターンにおける)*Model*オブジェク トをファイルに保存したり、ファイルから復元したりするために役立ちます。これはアーカイブ (『*Archives and Serializations ProgrammingGuide forCocoa*』を参照)に似ていますが、Core Dataはアー カイブよりもはるかに多くの機能を提供します。その中には、次のような機能が含まれています。

- Modelオブジェクトに加わったすべての変更を管理するためのインフラストラクチャを提供しま す。これによって、アンドゥとリドゥ、オブジェクト間の相互関係の管理が自動的にサポート されます。
- いつの時点でもModelオブジェクトのサブセットだけをメモリ内に保持することができます。こ の機能は、メモリの節約が不可欠なiPhoneでは特に重要です。
- Modelオブジェクトを記述するためにスキーマを使用します。GUIベースのエディタで、Model クラスの基本機能(Modelクラス間の関係を含む)を定義します。これによって、デフォルト値 の設定や属性値の検証などの基本機能の恩恵を"何もしなくても"受けることができます。
- オブジェクトの編集セットを互いに素な状態に維持できます。この機能は、たとえば、一方の ビューで破棄される可能性のある編集を行いながら、もう一方のビューに表示されるデータに は影響を与えないようにしたい場合に役立ちます。
- データストアのバージョン管理および移行のためのインフラストラクチャを備えています。こ れを利用すると、ユーザの古いバージョンのファイルを簡単に最新バージョンにアップグレー ドできます。

CoreDataは、iPhoneOS v3.0以降で利用できます。この文書では、iPhoneOS v3.0用のツールおよび手 法について説明します。

iPhoneでのCore Dataの使いかたを学ぶには、この文書を読む必要があります。この文書には、以下 の内容が含まれています。

- Core Dataの基礎となる基本的なデザインパターンおよび手法
- Xcodeのデータモデリングツールの使用についての基礎
- Core Dataによって管理されるオブジェクトの作成、更新、および削除の方法、変更をデータス トアにコミットする方法

重要:Core Dataは、初心者向けのテクノロジーではありません。Code Dataを使い始める前に、以 下を含むiPhoneアプリケーション開発の基礎を理解する必要があります。

- XcodeおよびInterface Builderの使いかた
- Model-View-Controller、デリゲーションなどの基本的なデザインパターン
- View Controller、Navigation Controller、およびTable Viewの使いかた

これらのツールおよび手法については、このチュートリアルでは説明していません。この文書の内 容は、Core Dataそのものに焦点を当てています。

必要な経験を積むためには、次のような文書を読む必要があります。

- *Your First iPhone Application*
- *Xcode Workspace Guide*
- *Cocoa Fundamentals Guide*
- *View Controller Programming Guide for iPhone OS*
- *Table View Programming Guide for iPhone OS*

### <span id="page-7-0"></span>この書類の構成

このチュートリアルは、次の章で構成されています。

- [「さあ、始めましょう」](#page-8-0) (9 ページ)
- Fable View [Controller](#page-14-0)」 (15 ページ)
- [「管理オブジェクトとモデル」](#page-20-0) (21 ページ)
- [「イベントの追加」](#page-26-0) (27 ページ)
- [「イベントのフェッチ」](#page-32-0) (33 ページ)
- [「イベントの削除」](#page-36-0) (37 ページ)
- [「次のステップ」](#page-38-0) (39 ページ)

このチュートリアルのソースコードは、*Locations*サンプルコードに含まれています。

# <span id="page-8-0"></span>さあ、始めましょう

この章の目標は、これから作成するアプリケーションについて説明した後に、Xcodeプロジェクト を作成し、Xcodeのプロジェクトテンプレートで何が提供されるのか、その基本を理解することで す。

このチュートリアルの目的は、Core Dataフレームワークの実践的な入門書を提供し、その使いかた を説明することです。

この文書のねらいは、洗練されたアプリケーションを作成することではなく、Core Dataを基盤とし たあらゆるプログラムで使用する基本的なクラス、ツール、および手法を示すことです。この文書 では、このフレームワークのすべての機能の詳しい説明はしませんが、さらに理解を深めるために 読むべきほかの文書を参考文献として挙げます。

少しだけ面白くするために、このチュートリアルではCore Locationフレームワークも利用します。 Core Locationマネージャは非常に単純なオブジェクトであり、このプロジェクトのためにこのオブ ジェクトの詳細を理解する必要はありません。

これから作成するアプリケーションは概念的には単純です。このアプリケーションを利用すると、 いつでも自分の位置を"イベント"として記録でき、記録したすべてのイベントの時刻、緯度、およ び経度をTableViewを使用して表示できます。このアプリケーションには、新規イベントを追加する ための「Add」ボタンと、リストからイベントを削除するための「Edit」ボタンがあります。

このチュートリアルでは、Core Dataを使用して主としてEventオブジェクトを表現し、アプリケー ションの起動時にそれらを表示できるように外部ファイルに保存します。

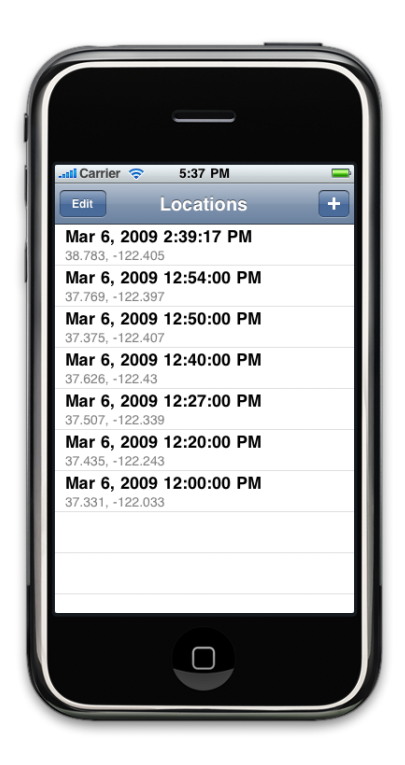

さあ、始めましょう

注:表記規則として、このチュートリアルの中で、読者が実行しなければならない手順を含む段 落の先頭には*>>* が付いています(その後に、箇条書きリストが続く場合もあります)。 コードのリストでは、Xcodeのテンプレートファイルに含まれているコメントは示しません。

## <span id="page-9-0"></span>プロジェクトの作成

この章で実行するただ1つの手順は、プロジェクトそのものを作成して、Core Locationフレームワー クをリンクすることです。

*>>*Xcodeで、「iPhone OS」セクションの「Window-basedApplication」テンプレートを使用して新規 プロジェクトを作成します。「オプション*(Options)*」セクションで、ストレージに*Core Data*を使用 するスイッチ(「*Use Core Data for storage*」)を選択します。このプロジェクトを「Locations」とい う名前にします。

後でこのチュートリアルで必要となるコードをコピーアンドペーストできるように、プロジェクト を「Locations」という名前にすることは重要です。

*>>* このプロジェクトをCore Locationフレームワークにリンクします(アプリケーションのターゲッ トの「情報(Info)」ウインドウの「一般(General)」ペインを使用します)。

## <span id="page-9-1"></span>Core Dataを基盤とするプロジェクトについて

このテンプレートには、ほかのさまざまなサポートファイルと一緒に、以下のものが含まれていま す。

- アプリケーションデリゲートクラス
- MainWindowのインターフェイス(.xib)ファイル
- Core Dataのモデル(.xcdatamode1)ファイル(通常、**管理オブジェクトモデル**と呼ばれる)

このアプリケーションは、Core Dataフレームワークにもリンクしています。

これらのリソースのうち、最初の2つについてはよく知っているはずです。ただし、デリゲートク ラスの詳細については知らないかもしれません。モデルファイルについては、後で[「管理オブジェ](#page-20-0) [クトとモデル」](#page-20-0)(21ページ)で説明します。ここでは、アプリケーションデリゲートクラスのヘッ ダファイルを詳しく見てみましょう。このファイルには、標準のウインドウおよびViewControllerの ほかに、4つのプロパティと1つの新規メソッドが含まれています。

- (IBAction)saveAction:sender;

@property (nonatomic, retain, readonly) NSManagedObjectModel \*managedObjectModel; @property (nonatomic, retain, readonly) NSManagedObjectContext \*managedObjectContext; @property (nonatomic, retain, readonly) NSPersistentStoreCoordinator \*persistentStoreCoordinator;

@property (nonatomic, readonly) NSString \*applicationDocumentsDirectory;

#### 第 **1** 章 さあ、始めましょう

applicationDocumentsDirectoryプロパティは、その名のとおり、アプリケーションのドキュメ ントディレクトリのパスを返すだけです。このディレクトリには、アプリケーションのデータを含 むファイルが置かれます。同様に、saveActionメソッドはアプリケーションのデータをディスクに 保存します。保存については、この文書全体を通してさらに詳しく説明します。残りのプロパティ は、Core Dataスタックと呼ばれるものへのアクセスを提供します。

### <span id="page-10-0"></span>Core Dataスタック

スタックは、モデル化されたオブジェクトを永続ストア(データの保存先となるファイル)から取 得したりそこに保存したりするために、連携して動作するCore Dataフレームワークオブジェクトの コレクションを表すために使われる用語です。概念的には、永続ストアはテーブルとレコードを持 つデータベースに似ています(Core Dataと一緒に使用できるストアタイプの1つにSQLiteがありま す。ただし、ストアが実際にデータベースである必要はありません)。

<span id="page-10-2"></span>図 [1-1](#page-10-2) (11 ページ)に、このスタックの最も単純な(最も一般的な)構成を示します。

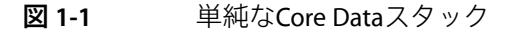

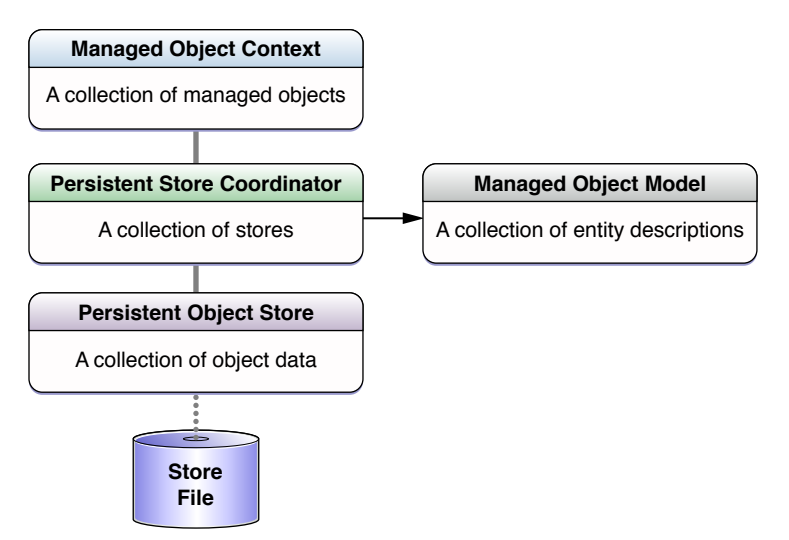

<span id="page-10-1"></span>通常、デベロッパが直接取り扱うオブジェクトは、このスタックの一番上にある管理オブジェクト コンテキストとそれに含まれる管理オブジェクトです。

### 管理オブジェクトと管理オブジェクトコンテキスト

**管理オブジェクト**は、NSManagedObjectまたはNSManagedObjectのサブクラスのインスタンスで す。概念的には、データベースのテーブル内のレコードのオブジェクト表現です。つまり、Core Dataによって管理される (Mode-View-Controllerデザインパターンにおける) Modelオブジェクトで す。管理オブジェクトはアプリケーション内で操作されるデータを表します。たとえば、人材アプ リケーションにおける部署と社員、描画アプリケーションにおける図形、テキスト領域、およびグ ループ、楽曲管理アプリケーションにおけるアルバム、アーティスト、およびトラックなどです。 管理オブジェクトは、必ず管理オブジェクトコンテキストに関連付けられています。

**管理オブジェクトコンテキスト**はNSManagedObjectContextのインスタンスです。コンテキストは、 アプリケーション内の1つのオブジェクト空間(スクラッチパッド)を表します。その主な仕事は、 管理オブジェクトのコレクションを管理することです。これらのオブジェクトは、関連するModel オブジェクトのグループを形成し、1つ以上の永続ストアに関して整合性のある内部ビューを表し ます。コンテキストは、アプリケーションで中心的な役割を果たす強力なオブジェクトで、ライフ サイクル管理から、妥当性検証、関係の管理、アンドゥ/リドゥまでを担当します。

新規の管理オブジェクトを作成したときは、それをコンテキストに挿入します。データベース内の 既存のレコードをフェッチしたら、それを管理オブジェクトとしてコンテキストに挿入します (フェッチについては、[「イベントのフェッチ」](#page-32-0) (33 ページ)で詳しく説明します)。すべての 変更(オブジェクト全体の挿入や削除、プロパティ値の操作など)は、コンテキストを保存するこ とによって実際にストアにコミットするまでは、メモリ内に保持されます。

<span id="page-11-1"></span>図 [1-2](#page-11-1) (12 ページ)に、2つの管理オブジェクトを含む管理オブジェクトコンテキストと、それに 対応する、外部データベース内の2つのレコードを示します。これらのオブジェクトの1つは、プロ パティ値がメモリ内では変更されていますが、その変更はデータベースにコミットされていませ ん。

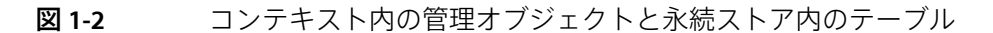

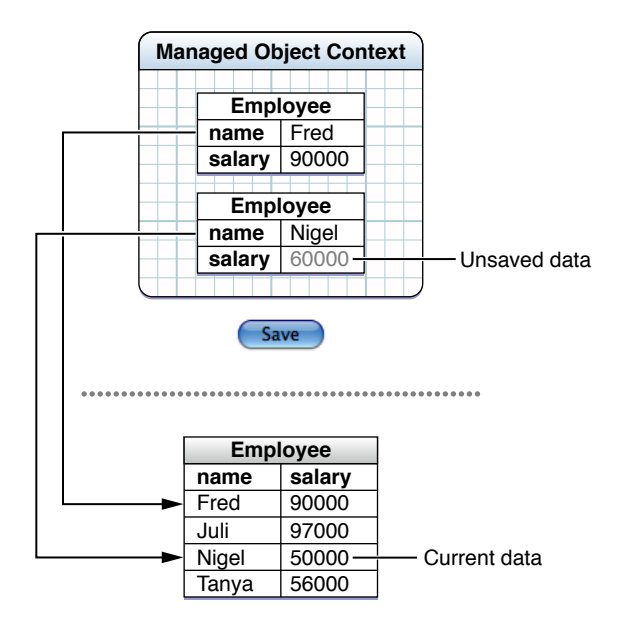

### <span id="page-11-0"></span>管理オブジェクトモデル

管理オブジェクトモデルはNSManagedObjectModelのインスタンスです。これは、データベースを 定義するスキーマのオブジェクト表現です。つまり、アプリケーションで使用する管理オブジェク トです。モデルはエンティティ記述オブジェクト(NSEntityDescriptionのインスタンス)のコレ クションです。エンティティ記述では、エンティティの名前、アプリケーション内でそのエンティ ティを表すために使用するクラスの名前、およびそのエンティティが持つプロパティ(属性と関 係)によってエンティティ(データベース内のテーブル)を定義します。

図 [1-3](#page-12-1) (13 ページ)に、1つのモデル内のエンティティ記述、データベース内のテーブル、および そのテーブル内の1つのレコードに対応する管理オブジェクトの関係を示します。

<span id="page-12-1"></span>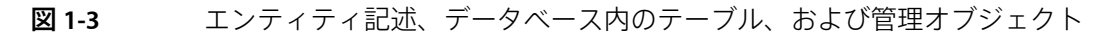

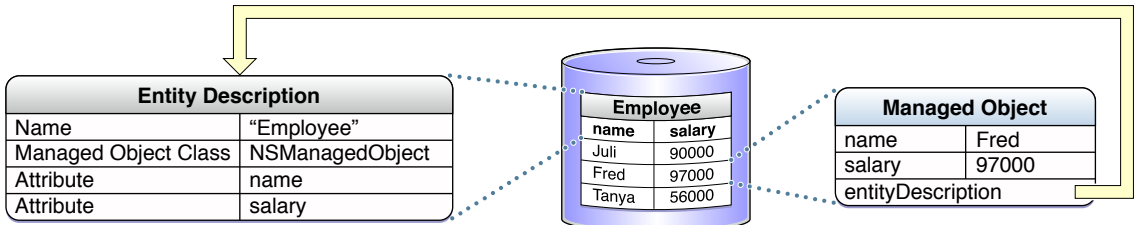

どの管理オブジェクトも、インスタンス元になったエンティティへの参照を持っています。

Core Dataは、このモデルを使用して、アプリケーション内の管理オブジェクトとデータベース内の レコードのマッピングを行います。アプリケーションのスキーマを変更すると、Core Dataはそれま でのモデルを使用して作成されたストアを読めなくなることに注意してください(これは、多くの 永続化メカニズムに共通です。ただし、Core Dataでは、このような変更を管理するためのインフラ ストラクチャを提供しています。詳細については『*Core Data Model Versioning and Data Migration Programming Guide*』を参照してください)。

### <span id="page-12-0"></span>永続ストアコーディネータ

永続ストアコーディネータは、Core Dataがデータを管理する際に中心的な役割を果たします。ただ し、フレームワークを使用するときに、コーディネータと直接やり取りをすることはほとんどあり ません。このセクションでは、永続ストアコーディネータの詳細について説明しますが、このセク ションをスキップして、必要に応じて後から参照してもかまいません(永続ストアコーディネータ については、『*Core Data Programming Guide*』の「Core Data Basics」でも説明しています)。

永続ストアコーディネータはNSPersistentStoreCoordinatorのインスタンスです。これは、**永続** オブジェクトストアのコレクションを管理します。永続オブジェクトストアは、永続化されたデー タの外部ストア(ファイル)を表します。これは、アプリケーション内のオブジェクトとデータ ベース内のレコードを実際にマッピングするオブジェクトです。Core Dataがサポートするさまざま なファイルタイプに対応して、さまざまな永続オブジェクトストアクラスがあります。独自のファ イルタイプをサポートしたい場合は、独自のクラスを実装することもできます(『*Atomic Store Programming Topics*』を参照)。永続ストアとそのさまざまなタイプの詳細については、『*CoreData Programming Guide*』の「Persistent Store Features」を参照してください。

iPhoneアプリケーションでは、通常は1つのストアしか持ちませんが、複雑なデスクトップアプリ ケーションでは、さまざまなエンティティを含むストアが複数存在する場合もあります。永続スト アコーディネータの役割は、これらのストアを管理して、管理オブジェクトコンテキストに、1つ の統一されたストアのファサードを提供することです。レコードをフェッチすると、(関心のある ストアを指定しない限り)Core Dataはすべてのストアから結果を取得します。

どのアプリケーションでも、複数の管理オブジェクトコンテキストを持つことができます。管理オ ブジェクトの集合とそれらのオブジェクトに対する編集を個別に管理することもできます。あるい は、あるコンテキストを使用してバックグラウンドの操作を実行しながら、別のコンテキストでは ユーザにオブジェクトとのやり取りを許可することができます。これらのコンテキストはいずれ も、同じコーディネータに接続しています。

図[1-4](#page-13-0) (14ページ)に、コーディネータが果たす役割を示します。通常、スタックはこれほど複雑 ではありません。

#### 第 **1** 章

さあ、始めましょう

#### <span id="page-13-0"></span>図 **1-4** 複雑なCore Dataスタック

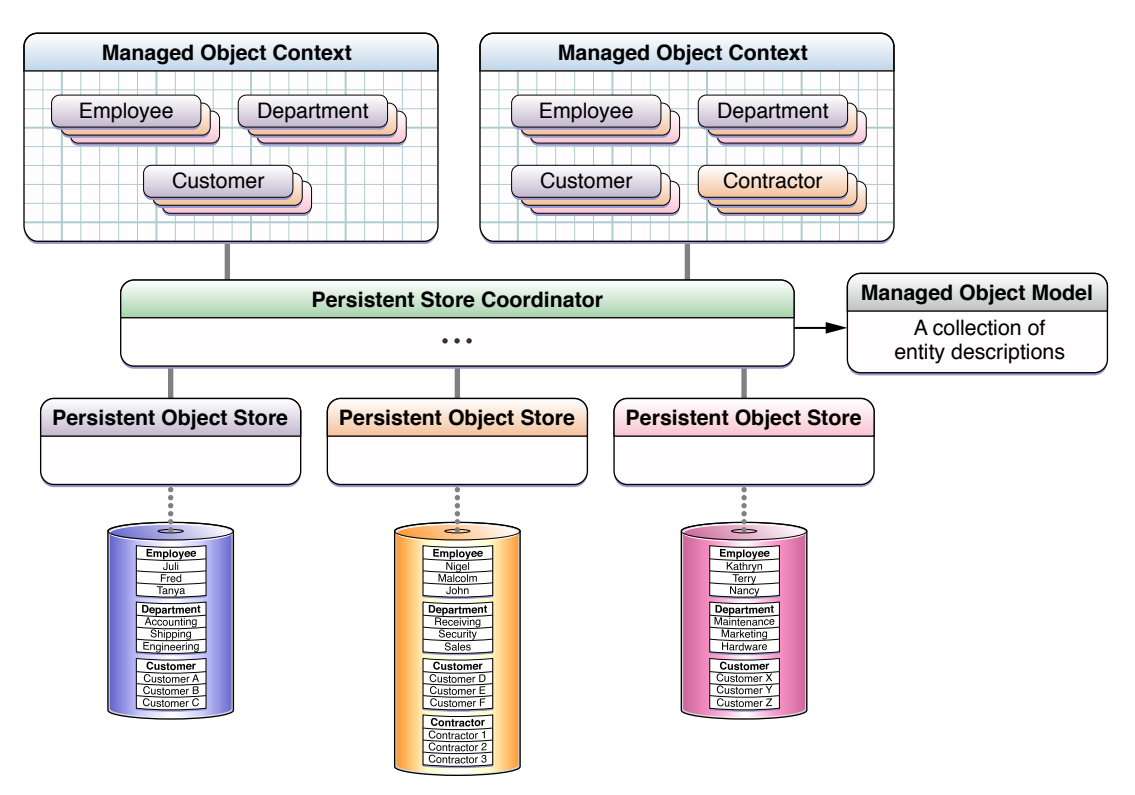

## <span id="page-14-0"></span>Table View Controller

この章の目標は、Table View Controllerの最初の実装を作成し、そのTable View Controllerのインスタ ンスを作成して設定するようにアプリケーションデリゲートを更新することです。

この章では、Table Viewをセットアップします。そして、Navigation ControllerとTable View Controller のインスタンスを作成してCore Locationマネージャを設定します。これが、このアプリケーション のアーキテクチャを提供します。次の章では、Core Dataを使用して実際のデータを管理します。

ここでは、読者がすでにView ControllerとTable Viewについてよく知っていることを前提としていま す。このため、この章では、このアプリケーションの各コンポーネントの役割を理解するために必 要な情報以上の詳しい説明は行いません。ここでの内容が難しすぎる場合は、一旦立ち止まって、 いくつかのアプリケーションを作成する練習をしてから先に進んでください。

アプリケーションデリゲートは、Navigation ControllerとTable View Controllerの作成、設定、および 表示を担当します。

Table View Controllerはイベントオブジェクトの配列を表示します。これをサポートするために、こ のControllerでは、基本的なTable View Controllerに次の4つのプロパティを追加します。

- 可変配列。Table View Controllerが表示するイベントオブジェクトのコレクションを格納します。 この配列は、アプリケーションの起動時に永続ストアから読み込まれます。また、ユーザがイ ベントを追加したり削除したりすると更新されます。
- 管**理オブジェクトコンテキスト**。Core Dataスタックへのゲートウェイとしての役割を果たしま す。
- CoreLocationマネージャ。位置情報をアプリケーションに提供します。CoreLocationマネージャ が有効になっている場合にのみ、ユーザは新規イベントを追加できます(iPhone Simulatorは動 きをシミュレートするので、テストのためにアプリケーションをデバイスにインストールする 必要はありません)。
- バーボタン項目。ユーザがイベントを追加するために必要になります。CoreLocationマネージャ の状態の変化に対応して、ボタンを有効または無効にできるように、このボタンへの参照が必 要になります。

### <span id="page-14-1"></span>RootViewControllerクラスの作成と定義

まず、新規クラスのファイルを作成します。

*>>* Xcodeで、新規のUITableViewControllerサブクラスを作成し、それをRootViewControllerと いう名前にします。

次に、イベント配列、管理オブジェクトコンテキスト、Core Locationマネージャ、および「Add」ボ タンに対応する4つのプロパティを追加します。このルートViewControllerはCore Locationマネージャ のデリゲートとしての役割を果たします。したがって、CLLocationManagerDelegateプロトコル を採用しなければなりません。

```
第 2 章
Table View Controller
```

```
>> RootViewControllerのヘッダファイルの内容を次のコードに置き換えます。
#import <CoreLocation/CoreLocation.h>
@interface RootViewController :UITableViewController <CLLocationManagerDelegate>
 {
    NSMutableArray *eventsArray;
    NSManagedObjectContext *managedObjectContext;
   CLLocationManager *locationManager;
   UIBarButtonItem *addButton;
}
@property (nonatomic, retain) NSMutableArray *eventsArray;
@property (nonatomic, retain) NSManagedObjectContext *managedObjectContext;
@property (nonatomic, retain) CLLocationManager *locationManager;
@property (nonatomic, retain) UIBarButtonItem *addButton;
@end
```
<span id="page-15-0"></span>RootViewControllerクラスの実装

最初の実装は、いくつかの部分に分かれています。以下の作業を行う必要があります。

- 宣言したプロパティを合成します。
- Core Locationマネージャと、「Add」ボタンおよび「Edit」ボタンをセットアップするように viewDidLoadを実装します。
- Core Locationマネージャのアクセサメソッドを記述して、そのデリゲートメソッドのうちの2つ を実装します。
- メモリ管理のためのメソッドを実装します。

<span id="page-15-1"></span>以降の各セクションで説明するすべてのコードをRootViewControllerクラスの@implementation ブロックに挿入し、テンプレートによって提供された実装を必要に応じて置き換えます。

### プロパティの合成

*>>* 次のコードを追加します。

```
@synthesize eventsArray;
@synthesize managedObjectContext;
@synthesize addButton;
@synthesize locationManager;
```
### Core Locationマネージャのアクセサメソッドの記述

*>>* 要求に応じてCore Locationマネージャを動的に作成するアクセサメソッドを作成します。

#### 第 **2** 章 Table View Controller

```
- (CLLocationManager *)locationManager {
   if (locationManager != nil) {
       return locationManager;
    }
   locationManager = [[CLLocationManager alloc] init];
   locationManager.desiredAccuracy = kCLLocationAccuracyNearestTenMeters;
   locationManager.delegate = self;
   return locationManager;
}
```
次に、状況に応じて「Add」ボタンを有効または無効にする2つのデリゲートメソッドを実装しま す。Core Locationマネージャが更新情報を生成している場合は、このボタンを有効にします。Core Locationマネージャが動作していない場合は、このボタンを無効にします。

*>>* Core Locationマネージャの次の2つのデリゲートメソッドを追加します。

```
- (void)locationManager:(CLLocationManager *)manager
   didUpdateToLocation:(CLLocation *)newLocation
           fromLocation:(CLLocation *)oldLocation {
   addButton.enabled = YES;
}
- (void)locationManager:(CLLocationManager *)manager
       didFailWithError:(NSError *)error {
   addButton .enabled = NO;}
```
### <span id="page-16-0"></span>viewDidLoadの実装

viewDidLoadメソッドでは、CoreLocationマネージャと、「Add」ボタンおよび「Edit」ボタンをセッ トアップする必要があります。

*>>* viewDidLoadの実装を次のコードで置き換えます。

```
- (void)viewDidLoad {
```
}

[super viewDidLoad];

```
 // タイトルを設定する。
self.title = @"Locations";
```

```
 // ボタンをセットアップする。
self.navigationItem.leftBarButtonItem = self.editButtonItem;
```

```
addButton = [[UIBarButtonItem alloc]
initWithBarButtonSystemItem:UIBarButtonSystemItemAdd
   target:self action:@selector(addEvent)];
   addButton.enabled = NO;
   self.navigationItem.rightBarButtonItem = addButton;
    // ロケーションマネージャを起動する。
```

```
[[self locationManager] startUpdatingLocation];
```
## <span id="page-17-0"></span>メモリ管理用のメソッドの実装

*>>*viewDidUnloadとdeallocの既存の実装を置き換えます。viewDidUnloadの実装では、viewDidLoad で作成したオブジェクトのうち、再作成可能なものの所有権を放棄します。

```
- (void)viewDidUnload {
   self.eventsArray = nil;
   self.locationManager = nil;
   self.addButton = nil;
}
- (void)dealloc {
   [managedObjectContext release];
   [eventsArray release];
   [locationManager release];
   [addButton release];
   [super dealloc];
}
```
## <span id="page-17-1"></span>アプリケーションデリゲートの設定

<span id="page-17-2"></span>アプリケーションデリゲートは、ルートView Controllerとそれを含むNavigation Controllerを作成して 設定する仕事を担当します。

### Navigation Controllerプロパティの追加

Navigation Controllerに対応するプロパティを追加する必要があります。

*>>* アプリケーションデリゲートのヘッダファイル(LocationsAppDelegate.h)に、次のインスタン ス変数を追加します。

UINavigationController \*navigationController;

<span id="page-17-3"></span>*>>* 次のプロパティ宣言を追加します。

@property (nonatomic, retain) UINavigationController \*navigationController;

## アプリケーションデリゲートの実装

アプリケーションデリゲートの実装ファイル(LocationsAppDelegate.m)では、次の作業を行う必要 があります。

- RootViewControllerのヘッダファイルをインポートします。
- navigationControllerプロパティを合成します。
- applicationDidFinishLaunching:メソッド内で、RootViewControllerとそれを含むNavigation Controllerのインスタンスを作成します。

また、アプリケーションの管理オブジェクトコンテキストをこのルートViewControllerに渡す必 要があります。

*>>*アプリケーションデリゲートクラスの@implementationブロックの前で、RootViewController クラスのヘッダファイルをインポートします。

#import "RootViewController.h"

*>>*アプリケーションデリゲートクラスの@implementationブロック内で、Navigation Controllerプロ パティを合成します。

@synthesize navigationController;

*>>* アプリケーションデリゲートのapplicationDidFinishLaunching:メソッドを次の実装で置き 換えます。

- (void)applicationDidFinishLaunching:(UIApplication \*)application {

```
 // ウインドウを設定して表示する
```

```
RootViewController *rootViewController = [[RootViewController alloc]
initWithStyle:UITableViewStylePlain];
```

```
NSManagedObjectContext *context = [self managedObjectContext];
if (!context) {
    // エラーを処理する。
```

```
}
 // 管理オブジェクトコンテキストをView Controllerに渡す。
rootViewController.managedObjectContext = context;
```

```
UINavigationController *aNavigationController = [[UINavigationController
alloc]
   initWithRootViewController:rootViewController];
   self.navigationController = aNavigationController;
   [window addSubview:[navigationController view]];
   [window makeKeyAndVisible];
```

```
[rootViewController release];
[aNavigationController release];
```
## <span id="page-18-0"></span>ビルドとテスト

}

この段階で、プロジェクトをビルドしてテストし、すべてが動作することを確認します。Navigation Barを持つ空のテーブルビューが表示されます。このNavigation Barには、「Edit」ボタンと「Add」 ボタンが含まれています。

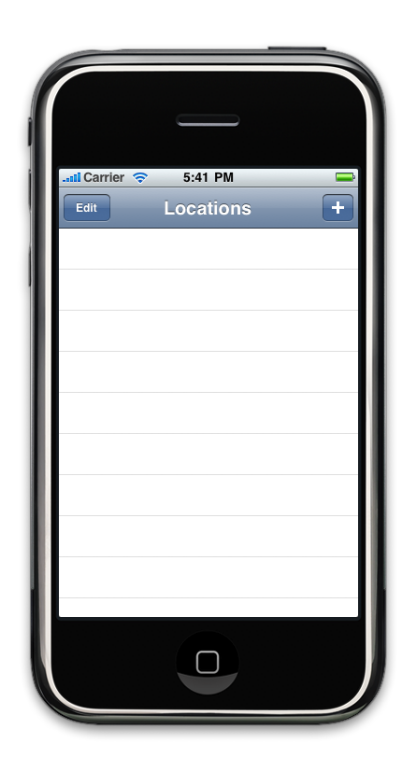

「Add」ボタンは最初は無効になっていますが、数秒後には(ロケーションマネージャがイベント を送信し始めると)有効になります。addEventイベントをまだ実装していないため、このボタンを タップすると、もちろんアプリケーションはクラッシュします。ただ、イベントを追加する前に、 Eventエンティティを定義する必要があります。次の章ではこの作業を行います。

# <span id="page-20-0"></span>管理オブジェクトとモデル

この章の目標は、ユーザが「Add」ボタンをタップしたときに、新規イベントが作成されるように することです。それには、管理オブジェクトモデルにEventエンティティを定義して、それに対応す るクラスを実装し、Addメソッド内でこのクラスのインスタンスを作成する必要があります。

### <span id="page-20-1"></span>データのモデリング

[「管理オブジェクトモデル」](#page-11-0) (12 ページ)で説明したように、モデルとは、エンティティとプロ パティで記述されたオブジェクトのコレクションです。これらのオブジェクトが、アプリケーショ ン内の管理オブジェクトに関する情報をCore Dataに伝えます。モデルは、プログラムで作成するこ ともできますし、InterfaceBuilderを使用してユーザインターフェイスを作成するのと同様に、Xcode のモデリングツールを使用してグラフィカルに作成するこもできます。

実際には、モデルの構成要素を編集する方法は複数ありますが、ここでは、そのうちの手順を1つ だけ説明します。モデリングツールおよびその他のモデル編集方法の詳細については、『*XcodeTools for Core Data*』を参照してください。

<span id="page-20-2"></span>このアプリケーションはエンティティ(Event)を1つだけ持ちます。このエンティティには3つの属性 (作成日、緯度、経度)があります。

### エンティティの追加

まず、Eventエンティティを追加します。

*>>* Xcodeで、「Resources」グループからモデルファイル(Locations.xcdatamodel)を選択して、モ デルエディタを表示します。

*>>* 「設計(Design)」>「データモデル(Data Model)」>「エンティティを追加(Add Entity)」を選び、 新規エンティティをモデルに追加します。

エンティティペインの左下にある追加ボタン(+)を使用したり、モデルエディタのダイアグラムビュー 内でショートカットメニューを使用することもできます。

ドキュメントエディタの左上のエンティティペインに、このエンティティに対応する新規エンティ ティ(「Entity」)が表示されます。また、ダイアグラムビューには、このエンティティのグラフッ ク表現(角が丸い矩形)が表示されます。次に、この新規エンティティに名前を設定します。

*>>*エンティティペインで、この新規エンティティが選択されていることを確認します。右側の詳細 ペインにはこのエンティティに関する情報が表示されます。エンティティの名前をEventに変更し ます(クラス名を変更してはいけません)。

モデルは次のように表示されます。

#### 第 **3** 章 管理オブジェクトとモデル

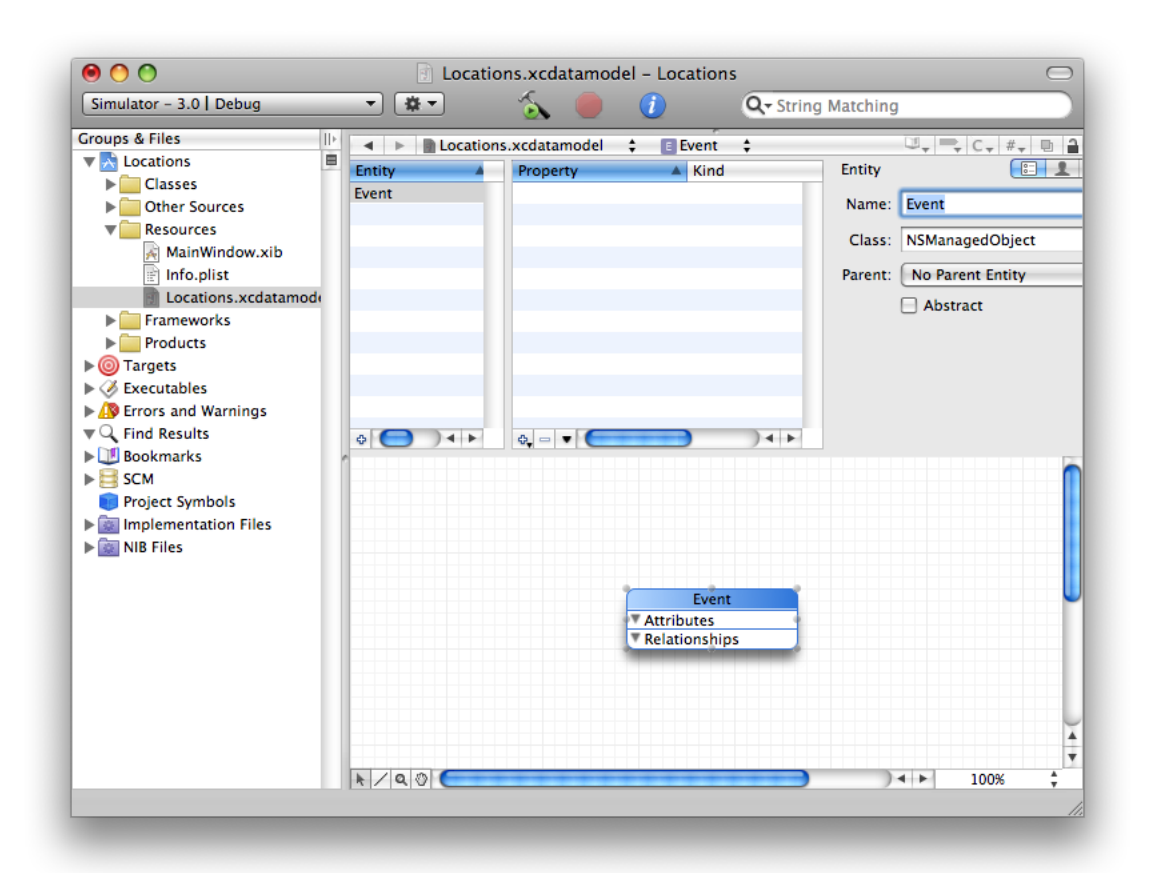

<span id="page-21-0"></span>エンティティの名前と、このエンティティのインスタンスを表すために使用するObjective-Cクラス の名前には重要な違いがあります。Core Dataはエンティティ記述を使用して管理対象のデータオブ ジェクトを見つけます。したがって、クラス名はエンティティ名と同じである必要はありません。 それどころか、複数のエンティティを同じクラス(NSManagedObject)で表す場合もあります。Core Dataは、対応するエンティティ記述に基づいてインスタンスを識別できます。

#### 属性の追加

まず、作成日に対応する属性を追加します。

*>>*エンティティペインでEventが選択されていることを確認して、「設計(Design)」>「データモデ ル(Data Model)」>「属性を追加(Add Attribute)」を選びます。

プロパティペインに新規の属性(newAttribute)が表示されます。その名前とデータ型を設定する必 要があります。

*>>*プロパティペインでこの新規属性が選択されていることを確認します。次に、詳細ペインで属性 の名前をcreationDateに変更し、「データ型(Type)」ポップアップメニューから「日付(Date)」を 選択します。

その他の値を設定する必要はありません。

次に、緯度と経度に対応する属性を追加します。

#### 第 **3** 章 管理オブジェクトとモデル

*>>*エンティティペインでEventが選択されていることを確認して、「設計(Design)」>「データモデ ル(Data Model)」>「属性を追加(Add Attribute)」を選びます(2つの属性を追加するために、これを 2回実行します)。

*>>* プロパティペインで両方の新規属性を選択します。次に、詳細ペインで「データ型(Type)」ポッ プアップメニューから「倍精度(Double)」を選択します。

*>>* プロパティペインで最初の新規属性だけを選択して、詳細ペインで属性の名前をlatitudeに変 更します。

*>>* プロパティペインで2番目の新規属性だけを選択して、詳細ペインで属性の名前をlongitudeに 変更します。

モデルは次のように表示されます。

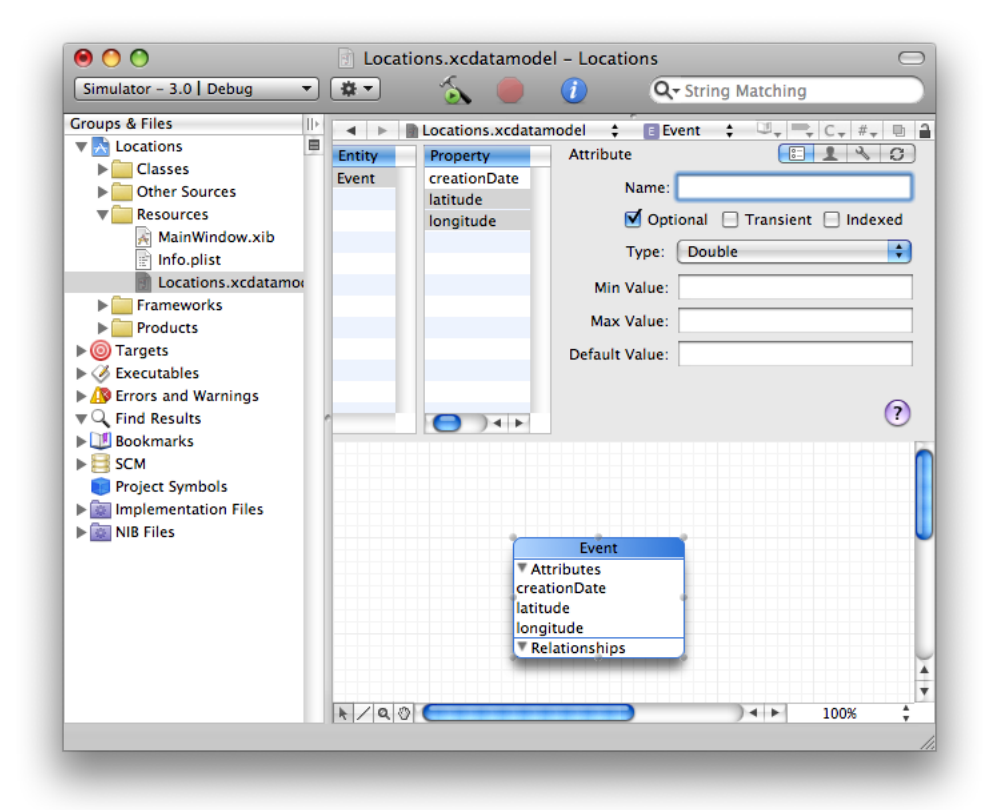

## <span id="page-22-0"></span>カスタム管理オブジェクトクラス

次に、Xcodeを使用して、Eventエンティティを表すカスタムクラスのファイルを生成します。

*>>*Xcodeで、モデルから*Event*エンティティを選択します(この選択は、これから作成するサブクラ スに対応する要素を示すために使われます)。

*>>*「ファイル(File)」>「新規ファイル(NewFile)」を選びます。「新規ファイル(NewFile)」ダイアロ グで、「管理オブジェクトクラス(Managed Object Class)」を選択します。

第 **3** 章 管理オブジェクトとモデル

使用中のXcodeのバージョンによっては、「管理オブジェクトクラス(Managed Object Class)」が 「CocoaTouchClasses」の下の「iPhoneOS」セクションにある場合もあります。あるいは、「Cocoa」 の下の「Mac OS X」セクションからテンプレートを選ぶ必要がある場合もあります。どちらも正し く動作します。

*>>*「次へ(Next)」をクリックします。適切な場所とターゲットが選択されているはずです。「次へ (Next)」をクリックして、それを受け入れます。

Entity選択ペインが表示され、Eventエンティティが選択されているはずです。「アクセサを生成 (Generate accessors)」オプションと「Obj-C 2.0プロパティを生成(GenerateObjective-C 2.0 properties)」 オプションも選択されています。

*>>*「完了(Finish)」をクリックしてファイルを生成します。

Eventクラスのインターフェイスファイルと実装ファイルが作成されてプロジェクトに追加されま す。次の点に注目してください。

- インターフェイスファイル(Event.h)では、すべての属性がオブジェクト値で表現されていま す。 緯度と経度の属性タイプを倍精度(Double)に指定しましたが、実行時のプロパティ値はNSNumber のインスタンスです。Core Dataでは、オブジェクトを使用して値を表します。
- 実装ファイル(Event.m)では、プロパティはdynamicとして実装されています。

通常は、synthesizedが含まれていますが、Core Dataは実行時にアクセサメソッドを生成しま す。

■ 実装ファイル(Event.m)には、deallocメソッドはありません。

通常は、インスタンス変数を解放するためのdeallocメソッドが含まれていますが、管理オブ ジェクトのすべてのモデル化されたプロパティのライフサイクルはCore Dataが管理します(管 理オブジェクト内に対応するプロパティが存在しない独自のインスタンス変数を追加した場合 は、通常どおり自分でこれらを管理する必要があります)。

■ モデルも更新されています (EventエンティティはEventクラスで表現されています)。 モデルが変更されたので、それを保存する必要があります。

*>>* モデルファイルを保存します。

最後に、Table View Controllerはこの新規クラスを利用するので、Table View Controllerの実装ファイ ルでこのクラスのヘッダファイルをインポートします。

<span id="page-23-0"></span>*>>*Table View Controllerの実装ファイル(RootViewController.m)で、最初のimportステートメントの 後に、次のコードを追加します。

#import "Event.h"

### Core Dataのまとめ

Xcodeのデータモデリングツールを使用して、新規エンティティを作成しました。次に、そのエン ティティを表すカスタムクラスを作成しました。次の章では、このエンティティのインスタンスを 作成します。

#### 第 **3** 章

管理オブジェクトとモデル

モデリングツールの詳細については、『*Xcode Tools for Core Data*』を参照してください。

#### 第 **3** 章

管理オブジェクトとモデル

<span id="page-26-0"></span>イベントの追加

この章の目標は、ユーザが新規のイベントオブジェクトを作成してユーザインターフェイスに表示 できるように、アプリケーションのロジックを作成することです。

### <span id="page-26-1"></span>addEventメソッドの実装

addEventメソッド内で新規のEventオブジェクトを作成します。このメソッドは、ユーザが「Add」 ボタンをタップしたときに呼び出されることを思い出してください(「[viewDidLoad](#page-16-0)の実装」(17ペー ジ)を参照)。このメソッドは、いくつかの部分に分かれます。次の処理を実行しなければなりま せん。

- 現在位置を取得します。
- Eventオブジェクトを作成し、現在位置の情報を使用してそれを設定します。
- Eventオブジェクトを保存します。
- イベント配列とユーザインターフェイスを更新します。

ただし、先にaddEventメソッドを宣言します。

<span id="page-26-2"></span>*>>* addEventメソッドの宣言をRootViewControllerヘッダファイルに追加します。

- (void)addEvent;

#### 現在位置の取得

新規のEventオブジェクトを作成したら、その位置を設定する必要があります。位置は、ロケーショ ンマネージャから取得します。位置を取得できない場合は、処理を継続しません。

*>>* RootViewController実装ファイルに次のコードを追加します。

```
- (void)addEvent {
```

```
CLLocation *location = flocationManager location];if (!location) {
       return;
    }
}
```
### <span id="page-27-0"></span>Eventオブジェクトの作成と設定

通常は、NSEntityDescriptionの簡易メソッド

(insertNewObjectForEntityForName:inManagedObjectContext:)を使用して管理オブジェクトを 作成します。このメソッドは、指定したエンティティに対応するクラスを適切に初期化したインス タンスを返し、それを管理オブジェクトコンテキストに挿入します(この初期化処理の詳細につい ては、『*CoreDataProgrammingGuide*』の「ManagedObjects」を参照してください)。オブジェクト を作成したら、ほかのオブジェクトと同様にアクセサメソッドを使用してプロパティ値を設定でき ます。

位置情報から緯度と経度をスカラー値として取得します。したがって、これらの値をEventオブジェ クト用のNSNumberオブジェクトに変換する必要があります。位置情報からタイムスタンプを取得す ることもできます。ただし、iPhone Simulatorではこの値は固定の値です。その代わりに、ここでは NSDateのdateメソッドを使用して、現在の日時を表す日付オブジェクトを取得できます。

*>>* addEventの現在の実装の最後に次のコードを追加します。

```
// Eventエンティティの新規インスタンスを作成して設定する
Event *event = (Event *) [NSEntityDescription
insertNewObjectForEntityForName:@"Event"
inManagedObjectContext:managedObjectContext];
```

```
CLLocationCoordinate2D coordinate = [location coordinate];
[event setLatitude:[NSNumber numberWithDouble:coordinate.latitude]];
[event setLongitude:[NSNumber numberWithDouble:coordinate.longitude]];
[event setCreationDate:[NSDate date]];
```
### 新規イベントの保存

管理オブジェクトコンテキストはスクラッチパッドのような役割を果たすことを思い出してくださ い([「管理オブジェクトと管理オブジェクトコンテキスト」](#page-10-1) (11 ページ)を参照)。プロパティ 値の編集であれ、オブジェクト全体の追加や削除であれ、どんな変更もコンテキストを保存するま では実際には永続ストア(ファイル)にコミットされません。通常、iPhoneアプリケーションでは、 ユーザが変更を行うとすぐにその変更を保存します。

*>>* addEventの現在の実装の最後に次のコードを追加します。

```
NSError *error;
if (![managedObjectContext save:&error]) {
    // エラーを処理する。
}
```
<span id="page-27-2"></span>いくつかのCoreDataメソッドと同様に、NSManagedObjectContextsave:メソッドはエラーパラメー タを受け取って、成功か失敗かを表すブール値を返します。この状況は、実際のところほかのアプ リケーションとまったく同じです。save:メソッドの戻り値とエラーパラメータは、問題が発生し ている可能性があれば、それをより強調するというだけのことです。

エラー処理

Core Dataエラーの処理の仕方はデベロッパに任されています。

[「新規イベントの保存」](#page-27-1) (28 ページ)で説明したものと同じシナリオ(想定される変更が、1つの オブジェクトの追加だけの場合)では、データが保存できない場合は、復旧が困難または不可能な 致命的なエラーの可能性があります。このような場合は、ユーザにアプリケーションの再起動を指 示する警告シートを表示するだけという対応が考えられます。

さらに複雑なシナリオの場合は、ユーザがプロパティ値を変更したり、管理オブジェクトを追加し たり削除したりした結果、特定のオブジェクトの整合がとれていない状態(妥当性検証エラー)に なるか、オブジェクトグラフ全体の整合がとれていない状態になる可能性もあります。複数の管理 オブジェクトコンテキストを持つ場合は、別のコンテキストでの変更がコミットされて永続ストア が更新されているために、現在のコンテキスト内のオブジェクトが、ストア内の対応するレコード と整合がとれなくなる可能性もあります。

一般に、どこが悪いのかをエラーオブジェクトに問い合わせることができます。

エラーが発生しているときのユーザ体験をどのようにするべきかについても注意深く検討する必要 があります。どのような情報をユーザに表示するべきか。問題から復旧するために、どのような選 択肢を提示できるか。これらは、Core Dataが答える質問ではありません。

### <span id="page-28-0"></span>イベント配列とTable Viewの更新

最後に、新規のEventオブジェクトをイベント配列に追加して、TableViewを更新する必要がありま す。最新のイベントがリストの一番上になるようにイベントを表示するため、この新規オブジェク トをイベント配列の先頭に追加します。また、それに対応する行をTableViewの一番上に追加して、 新規の行が表示されるようにTable Viewをスクロールします。

*>>* addEventの現在の実装の最後に次のコードを追加します。

[eventsArray insertObject:event atIndex:0]; NSIndexPath \*indexPath = [NSIndexPath indexPathForRow:0 inSection:0]; [self.tableView insertRowsAtIndexPaths:[NSArray arrayWithObject:indexPath] withRowAnimation:UITableViewRowAnimationFade]; [self.tableView scrollToRowAtIndexPath:[NSIndexPath indexPathForRow:0 inSection:0] atScrollPosition:UITableViewScrollPositionTop animated:YES];

次の作業は、イベントを表示するために、TableViewのデータソース用メソッドの実装を完成させる ことです。

## <span id="page-28-1"></span>Table Viewでのイベントの表示

イベントを表示するには、Table Viewの2つのデータソース用メソッドを更新する必要があります。

まず、表示するイベント数をTable Viewに伝えます。

*>>* イベント配列内のオブジェクト数を返すようにtableView:numberOfRowsInSection:の実装を 更新します(1つのセクションしか存在しないため、セクション番号をテストする必要はありませ  $(h)$ 。

```
- (NSInteger)tableView:(UITableView *)tableView
numberOfRowsInSection:(NSInteger)section {
    return [eventsArray count];
}
```
次に、各イベントに関する情報を表示するために、Table View Cellを設定する必要があります。かな りの量のコードがありますが、そのほとんどは、データ管理ではなくユーザインターフェイスと表 示に関連するものです。

*>>* tableView:(UITableView \*)tableView cellForRowAtIndexPath:の実装を次のコードで置き 換えます。

```
- (UITableViewCell *)tableView:(UITableView *)tableView
cellForRowAtIndexPath:(NSIndexPath *)indexPath {
```

```
 // タイムスタンプ用の日付フォーマッタ
   static NSDateFormatter *dateFormatter = nil;
    if (dateFormatter == nil) {
       dateFormatter = [[NSDateFormatter alloc] init];
       [dateFormatter setTimeStyle:NSDateFormatterMediumStyle];
       [dateFormatter setDateStyle:NSDateFormatterMediumStyle];
   }
    // 緯度と経度用の数値フォーマッタ
   static NSNumberFormatter *numberFormatter = nil;
    if (numberFormatter == nil) {
       numberFormatter = [[NSNumberFormatter alloc] init];
       [numberFormatter setNumberStyle:NSNumberFormatterDecimalStyle];
       [numberFormatter setMaximumFractionDigits:3];
    }
   static NSString *CellIdentifier = @"Cell";
    // 新規セルをデキューまたは作成する
   UITableViewCell *cell = [tableView]dequeueReusableCellWithIdentifier:CellIdentifier];
   if (cell == nil) {
       cell = [[[UITableViewCell alloc]
initWithStyle:UITableViewCellStyleSubtitle reuseIdentifier:CellIdentifier]
autorelease];
   }
   Event *event = (Event *)[eventsArray objectAtIndex:indexPath.row];
   cell.textLabel.text = [dateFormatter stringFromDate:[event creationDate]];
   NSString *string = [NSString stringWithFormat:@"%@, %@",
                          [numberFormatter stringFromNumber:[event latitude]],
                        [numberFormatter stringFromNumber:[event longitude]]];
   cell.detailTextLabel.text = string;
   return cell;
}
```
## <span id="page-29-0"></span>ビルドとテスト

プロジェクトをビルドすると、エラーなくコンパイルされるはずです。アプリケーションも、「Add」 ボタンをタップしない限りは適切に起動されて動作します。「Add」ボタンをタップした時点でク ラッシュします。これは、イベント配列がまだ作成されていないからです。

*>>*テストのためだけに、viewDidLoadのRootViewControllerオブジェクトの実装の最後に次の行 を追加します。

eventsArray = [[NSMutableArray alloc] init];

ここでビルドして実行すると、「Add」ボタンをタップしたときに新規イベントがテーブルビュー に表示されます。ただし、アプリケーションを終了して再起動すると、起動時にはイベントのリス トは表示されません。これを改良するには、起動時にイベント配列に既存のEventオブジェクトを 読み込む必要があります。この作業は次の章で行います。その前に、プロジェクトをテスト前の状 態に復元します。

*>>* テスト用に追加した行を削除します。

### <span id="page-30-0"></span>Core Dataのまとめ

この章ではたくさんのコードが出てきましたが、Core Dataに直接関連するコードはあまりありませ んでした。重要な点は次のとおりです。

■ 新規の管理オブジェクトは、通常、NSEntityDescriptionの簡易メソッド (insertNewObjectForEntityForName:inManagedObjectContext:)を使用して作成します。

このメソッドを利用すると、指定したエンティティを表すクラスのインスタンスを適切に初期 化したものを確実に取得できます。

■ 変更を永続ストアにコミットするには、管理オブジェクトコンテキストを保存する必要があり ます。

コンテキストはスクラッチパッドのような役割を果たします。オブジェクトを追加したり変更 したりすると、その変更はsave:が呼び出されるまではメモリ内に保持されます。保存操作中 に発生するエラーの処理の仕方はデベロッパに任されています。

■ ほかのオブジェクトと同様に、アクセサメソッドを使用して管理オブジェクトのプロパティ値 を取得したり設定したりします。

また、ほかのオブジェクトと同様に、キー値コーディングを使用することもできます。ただし、 アクセサメソッドを使用する方がはるかに効率的です(『*CoreDataProgrammingGuide*』の「Using Managed Objects」を参照)。

第 **4** 章 イベントの追加

## <span id="page-32-0"></span>イベントのフェッチ

この章の目標は、アプリケーションの起動時に既存のEventオブジェクトをフェッチすることです。

## <span id="page-32-1"></span>管理オブジェクトのフェッチ

永続ストアからオブジェクトをフェッチするには、管理オブジェクトコンテキストと**フェッチ要求** が必要になります。フェッチ要求はNSFetchRequestのインスタンスです。フェッチ要求では、最 低限、関心のあるエンティティを指定します。オブジェクトが持つ値に関する制限を指定したり、 オブジェクトを返す順番を指定したりすることもできます。たとえば、社内情報アプリケーション で、一定額を超える給与をもらっているEmployeeオブジェクトを名前順に取得するためのフェッチ 要求を作成することができます。制限は述語(NSPredicateのインスタンス)で表します(述語の 詳細については、『*Predicate Programming Guide*』を参照してください)。ソートの順番は NSSortOrderingオブジェクトの配列で表します。

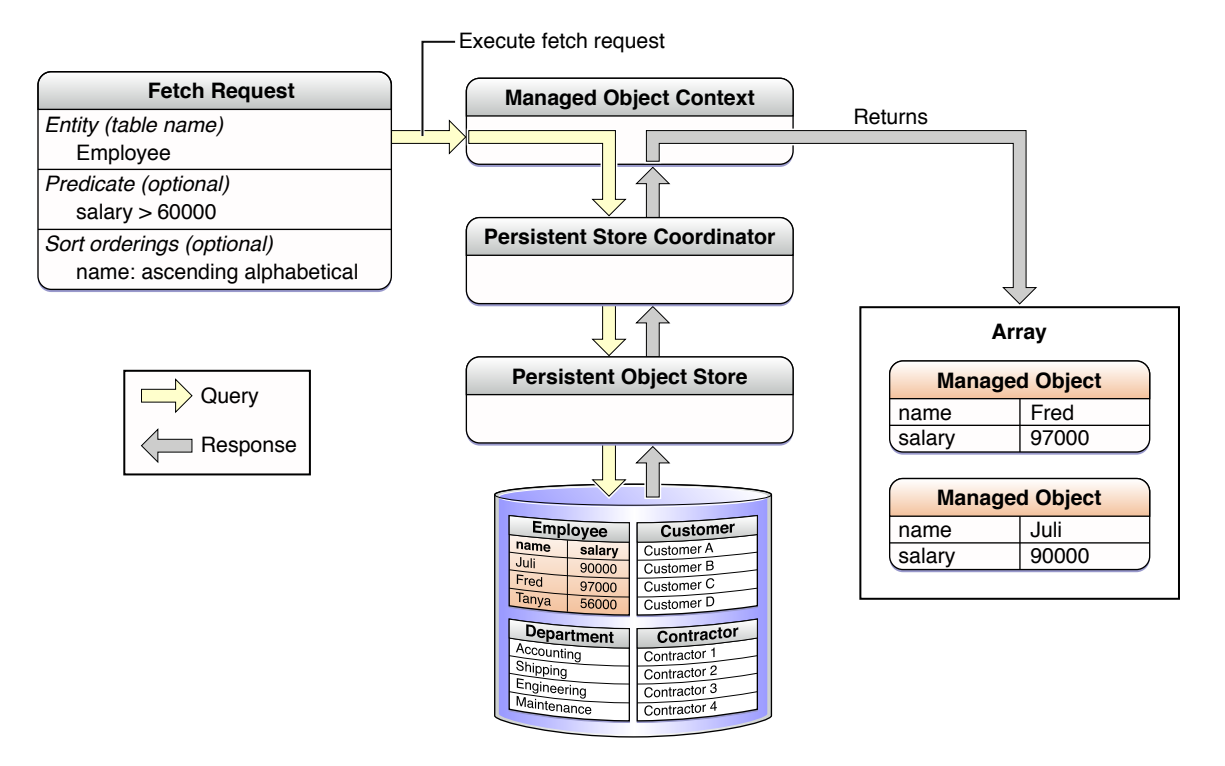

特定のエンティティのすべてのオブジェクトが本当に必要な場合以外は、述語を使用して、返され るオブジェクトの数を本当に関心があるオブジェクトに限定するべきです(TableViewにオブジェク トを表示する場合は、フェッチ結果コントローラ(NSFetchedResultsController)を使用して、結 果セットを管理することもできます。このコントローラは、メモリ内に保持するデータができる限 り少なくなるように動作します)。

#### 第 **5** 章 イベントのフェッチ

オブジェクトを取得するために、必ずしもフェッチを実行する必要はありません。Core Dataは、必 要であれば、自動的に関係先のオブジェクトを取得します。たとえば、Employeeオブジェクトを取 得するためにフェッチを実行した後に、それに関連するDepartmentを要求すると、それがまだフェッ チされていない場合は、Core Dataが自動的にDepartmentをフェッチします。

## <span id="page-33-0"></span>フェッチ要求の作成と実行

Table View Controllerは、ビューをロードするときに、Eventオブジェクトをフェッチして、後で表 示できるようにそれらをイベント配列に保持する必要があります。ユーザはイベントを追加したり 削除したりできるため、このイベント配列は可変でなければなりません。

### <span id="page-33-1"></span>フェッチ要求の作成

フェッチ要求を作成してエンティティを設定します。

*>>* viewDidLoadの現在の実装の最後に次のコードを追加します。

```
NSFetchRequest *request = [[NSFetchRequest alloc] init];
NSEntityDescription *entity = [NSEntityDescription entityForName:@"Event"
inManagedObjectContext:managedObjectContext];
[request setEntity:entity];
```
ここで注目すべきメソッドは、NSEntityDescriptionのentityForName:inManagedObjectContext: です。要求するエンティティの名前と現在扱っている管理オブジェクトコンテキストを渡すと、こ のメソッドは(管理オブジェクト)コンテキストの(永続ストア)コーディネータの(管理オブ ジェクト)モデルに問い合わせて、指定された名前のエンティティを取得します(この様子を示し た図については、前述の「Core Data[スタック」](#page-10-0) (11 ページ)を参照してください)。概念的には それほど難しくありません(単純にスタックを下に移動するだけです)。したがって、自分でもこ の処理を簡単に実装することができます。ただし、このクラスメソッドを使用した方がはるかに簡 単です。

#### <span id="page-33-2"></span>ソート記述子の設定

ソート記述子を指定しないと、フェッチから返されるオブジェクトの順番は未定義になります。 Eventオブジェクトを時間順に取得するには、フェッチに対してソート記述子を指定する必要があり ます。複数のソート順を指定する場合もあるので(たとえば、部署、姓、および名で社員をソート するような場合)、ソート記述子を配列に入れる必要があります。

*>>* viewDidLoadの実装に最後で、Eventオブジェクトを(最新の日付が先頭になるように)作成日 順に並べるためのソート記述子と可変配列を作成します。このソート記述子をこの配列に追加し、 この配列をフェッチ要求のsortDescriptors配列に設定します。

```
NSSortDescriptor *sortDescriptor = [[NSSortDescriptor alloc]
initWithKey:@"creationDate" ascending:NO];
NSArray *sortDescriptors = [[NSArray alloc] initWithObjects:sortDescriptor,
nil];
[request setSortDescriptors:sortDescriptors];
[sortDescriptors release];
[sortDescriptor release];
```
イベントのフェッチ

(後でソート記述子を追加する場合に備えて、通常、NSArrayのinitWithObjects:メソッドを使用 するのが便利です。)

### <span id="page-34-0"></span>フェッチ要求の実行

フェッチ要求を作成したら、それを実行します。イベント配列は可変でなければなりません。した がって、結果の可変コピーを作成します。

*>>* viewDidLoadの現在の実装の最後に次のコードを追加します。

```
NSError *error;
NSMutableArray *mutableFetchResults = [[managedObjectContext
executeFetchRequest:request error:&error] mutableCopy];
if (mutableFetchResults == nil) {
     // エラーを処理する。
}
```
<span id="page-34-1"></span>前述のとおり、この例ではエラーの処理の仕方はデベロッパに任されています([「エラー処](#page-27-2) [理」](#page-27-2) (28 ページ)を参照)。

#### 終了処理

最後の手順は、View Controllerのイベント配列インスタンス変数を設定して、割り当て済みのオブ ジェクトを解放することです。

*>>* viewDidLoadの現在の実装の最後に次のコードを追加します。

```
[self setEventsArray:mutableFetchResults];
[mutableFetchResults release];
[request release];
```
## <span id="page-34-3"></span><span id="page-34-2"></span>ビルドとテスト

アプリケーションをビルドして実行すると、適切にコンパイルされて、アプリケーションの起動時 に既存のEventオブジェクトが表示されます。

### Core Dataのまとめ

この章の重要な点は、次のとおりです。

■ 管理オブジェクトをフェッチするには、フェッチ要求を作成します。

フェッチ要求では、最低限、エンティティを指定する必要があります。エンティティは、 NSEntityDescriptionのentityForName:inManagedObjectContext:簡易メソッドを使用して 取得します。述語とソート順の配列を指定することもできます。

必要以上に多くのオブジェクトを取得しないようにして、メモリ使用量を抑えるために、通常 は、述語を使用してできる限り要求を限定するべきです。

■ 管理対象オブジェクトは、必ずしも明示的にフェッチする必要はありません。

このチュートリアルにはオブジェクト間の関係が出てこないため、これを直接コードで扱うこ とはありませんでした。以前にも説明しましたが、Core Dataは、必要であれば自動的に関係先 のオブジェクトを取得します。たとえば、Employeeオブジェクトを取得するためにフェッチを 実行してからそれに関連するDepartmentを要求すると、それがまだフェッチされていない場合、 Core Dataは自動的にDepartmentをフェッチします。

# <span id="page-36-0"></span>イベントの削除

この章の目標は、ユーザがリストからイベントを削除できるようにすることです。

## <span id="page-36-1"></span>管理オブジェクトの削除

新規の管理オブジェクトを作成したときにわかったとおり、データベース内のレコードの存続期間 と特定の管理オブジェクトの存続期間は関連付けられていません。管理オブジェクトを作成して も、データベース内のそのオブジェクトに自動的にレコードが作成されるわけではありません。そ れには、コンテキストを保存する必要があります。同様に、オブジェクトを解放したからといっ て、それに対応するレコードそのものが破棄されるわけではありません。

レコードを削除するには、NSManagedObjectContextのdeleteObject:メソッドを使用して、オブ ジェクトに削除マークを付けるように管理オブジェクトコンテキストに指示します。次に、実際に レコードを破棄するには、save:を使用してこのアクションをコミットします。

## <span id="page-36-2"></span>イベントの削除

削除を処理するには、Table Viewのデータソースメソッド tableView:commitEditingStyle:forRowAtIndexPath:を実装します。それには、次の3つの手順 を実行する必要があります。

- **1.** 選択されているオブジェクトを削除します。
- **2.** Table Viewを更新します。
- **3.** 変更を保存します。

アクションが削除の場合にのみ、この処理を実行します。

*>>*RootViewControllerの実装ファイルで、tableView:commitEditingStyle:forRowAtIndexPath: メソッドを次のように実装します。

```
- (void)tableView:(UITableView *)tableView
commitEditingStyle:(UITableViewCellEditingStyle)editingStyle
forRowAtIndexPath:(NSIndexPath *)indexPath {
```
if (editingStyle == UITableViewCellEditingStyleDelete) {

```
 // 指定のインデックスパスにある管理オブジェクトを削除する。
       NSManagedObject *eventToDelete = [eventsArray
objectAtIndex:indexPath.row];
       [managedObjectContext deleteObject:eventToDelete];
```
第 **6** 章 イベントの削除

```
 // 配列とTable Viewを更新する。
       [eventsArray removeObjectAtIndex:indexPath.row];
       [tableView deleteRowsAtIndexPaths:[NSArray arrayWithObject:indexPath]
withRowAnimation:YES];
        // 変更をコミットする。
```

```
NSError *error;
    if (![managedObjectContext save:&error]) {
         // エラーを処理する。
    }
}
```
## <span id="page-37-0"></span>ビルドとテスト

}

アプリケーションをビルドしてテストします。アプリケーションはエラーなくコンパイルされて実 行されるはずです。「Edit」をタップすると、Table Viewが編集モードになります。行を削除する と、その行がTableViewから適切に削除されます。アプリケーションを終了して再起動すると、削除 した行はもう表示されません。

これで、このチュートリアルを完結しました。ここからは、Core Dataについての知識と理解を深め るための研究を開始できます。次の章では、そのための提案をいくつか示します。

### <span id="page-37-1"></span>Core Dataのまとめ

ここでは、Core Dataを使用するために慣れておく必要がある基本的な作業を実行しました。

- 管理オブジェクトモデルにエンティティを作成しました。そのエンティティを表すカスタムク ラスも作成しました。
- 管理オブジェクトのインスタンスを作成しました。また、そのプロパティ値をいくつか変更し ました。
- 管理対象オブジェクトをフェッチしました。
- 管理オブジェクトを削除しました。

これらの作業を通して、Core Dataスタック(「Core Data[スタック」](#page-10-0) (11 ページ)を参照)内のオ ブジェクトのうち、デベロッパが直接やり取りをしなければならないのは、管理オブジェクトコン テキストだけだということに気付いたと思います。スタック内のその他のオブジェクトにアクセス することもできますが、通常はそれらを直接使用する必要はありません。Xcodeのテンプレートが それらのセットアップを行ってくれます。あるいは、簡易クラスメソッドを使用して、それらにア クセスする必要がある特定のタスクを実行します。

<span id="page-38-0"></span>次のステップ

この章の目標は、Core Dataの理解を深めるために取るべき次のステップと、今後のアプリケーショ ンでのCore Dataの使いかたを提案することです。

### <span id="page-38-1"></span>次のステップ

ここでは、Core Dataについての理解を深める方法と、Core Dataをアプリケーションに組み込む方法 についての提案をいくつか示します。探求する中で、助けが必要な場合は『*Core Data Programming Guide*』を参照してください。

覚えておくべき重要な点の1つは、管理オブジェクトモデルのスキーマを変更した場合は、通常、 アプリケーションは以前のバージョンを使用して作成されたファイルを開けなくなるということで す。経験を積むにつれて、この問題にも対処しなければなりません(『*Core Data Model Versioning and Data Migration Programming Guide*』を参照)。もっとも、最初はもっと簡単なステップから始め ます。

#### <span id="page-38-2"></span>Core Data Utility Tutorial

少しの間iPhoneを離れて、『*Core Data Utility Tutorial*』を使って学習することも価値があります。こ れは、多くの点でこのチュートリアルに似ていますが、ユーザインターフェイスに惑わされること からは解放されます。また、管理オブジェクトのライフサイクルに関する2つの新しい概念が紹介 されています。また、プログラムで管理オブジェクトモデルを作成することによって、管理オブ ジェクトモデルが単なるオブジェクトのコレクションであるということがより明確になります。

### <span id="page-38-3"></span>フェッチ結果コントローラの使用

iPhoneに話を戻して、NSFetchedResultsControllerオブジェクトを使用するようにLocationsアプ リケーションを更新してみます。フェッチ結果コントローラは、主に、大量のオブジェクトのフェッ チを大幅に効率化することを目的としていますが、小規模なデータセットを使用してその使い方を 練習することは価値があります。参考のために、「CoreDataBooks」サンプルを参照してください。

## <span id="page-39-0"></span>Xcodeを使用した管理オブジェクトモデルの作成

チュートリアル『*Creating a Managed Object Model with Xcode*』を使って学習します。Core Data用の Xcodeツールと、特にエンティティ間の関係の作成方法についてさらに詳しく学習します。これは、 [「ドリルダウン型のインターフェイス」](#page-39-1)(40ページ)で提案するような、相互に関連するエンティ ティを含むアプリケーションを作成する場合には不可欠です。

### <span id="page-39-1"></span>ドリルダウン型のインターフェイス

ユーザがイベントを詳しく調査できる(コメントを編集したり、写真を追加できる)ようにするた めに、ドリルダウン型のインターフェイスを提供するようにLocationsアプリケーションを拡張しま す。Eventエンティティにプロパティを追加する必要があります。また、エンティティをもう1つ追 加する必要があるかもしれません。*TaggedLocations*サンプルは、対多関係を持つもう1つのエンティ ティを使用する例を提供しています。

写真を追加する場合は、ストアから取得するすべてのEventと一緒に写真をフェッチすることによる メモリ管理への影響を考慮します。Core Dataにはフォールティングという機能があります(『*Core DataProgrammingGuide*』の「ManagedObjects」を参照)。この機能を利用すると、オブジェクトグ ラフを完成させる必要がなくなります。通常は、写真を別のエンティティとしてモデル化し、Event エンティティからPhotoエンティティへの関係(写真からイベントへの相互関係)を定義します。 Eventオブジェクトだけを取得した場合は、写真との関係はフォールトによって表現されます。イ ベントに写真を要求すると、Core Dataは自動的にこのフォールトを解決して、それに対応するデー タを取得します。例については*PhotoLocations*を参照してください。

### <span id="page-39-2"></span>「Add」シートの追加

「Add」シートを利用すると、イベントを作成するときにより多くの情報を入力できます。「Add」 シートコントローラに渡す情報について検討します。「Add」シートでのEventオブジェクトの編集 と、アプリケーションのそれ以外の部分での編集を独立に維持する方法についても検討します(ヒ ント:2つの管理オブジェクトコンテキストの使用を検討します。「CoreDataBooks」サンプルを参 照)。

# <span id="page-40-0"></span>書類の改訂履歴

この表は「*iPhone OS Core Data*チュートリアル」の改訂履歴です。

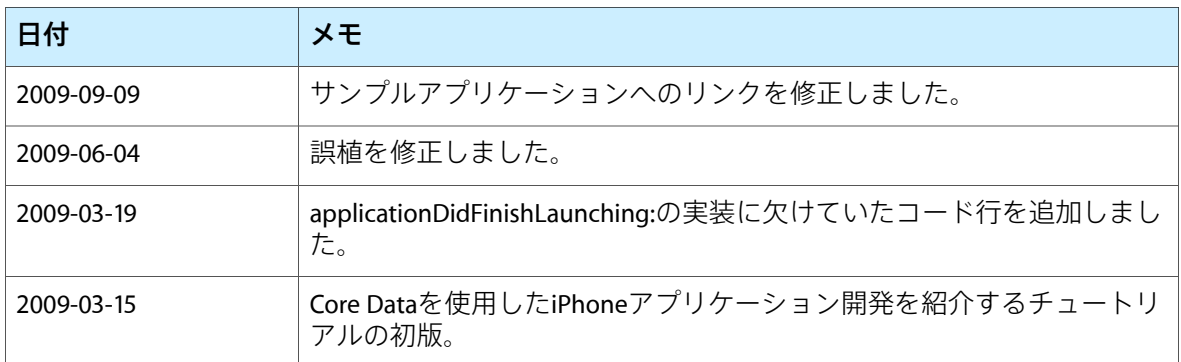

改訂履歴 書類の改訂履歴